## **Send Document(s) to an Existing Request**

This step-by-step guide outlines the general process required to send document(s) to an existing request using integrated Court Case Management System ("iCMS"). It is for general guidance only. The screenshots provided hereunder are for general illustration purpose and may not be specific for the case/document concerned.

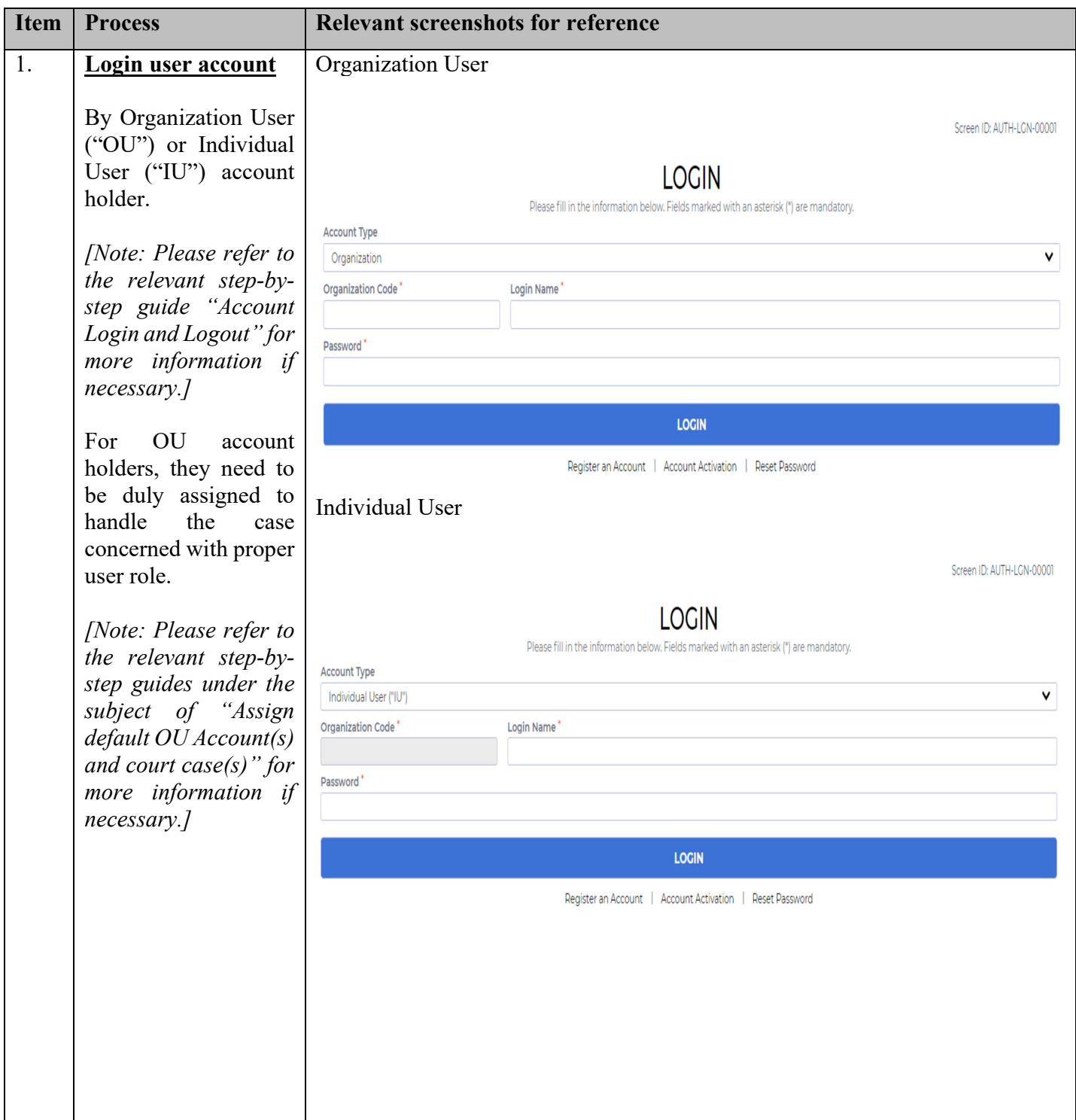

Judiciary (Version as at Oct 2024) Page 1 of 7

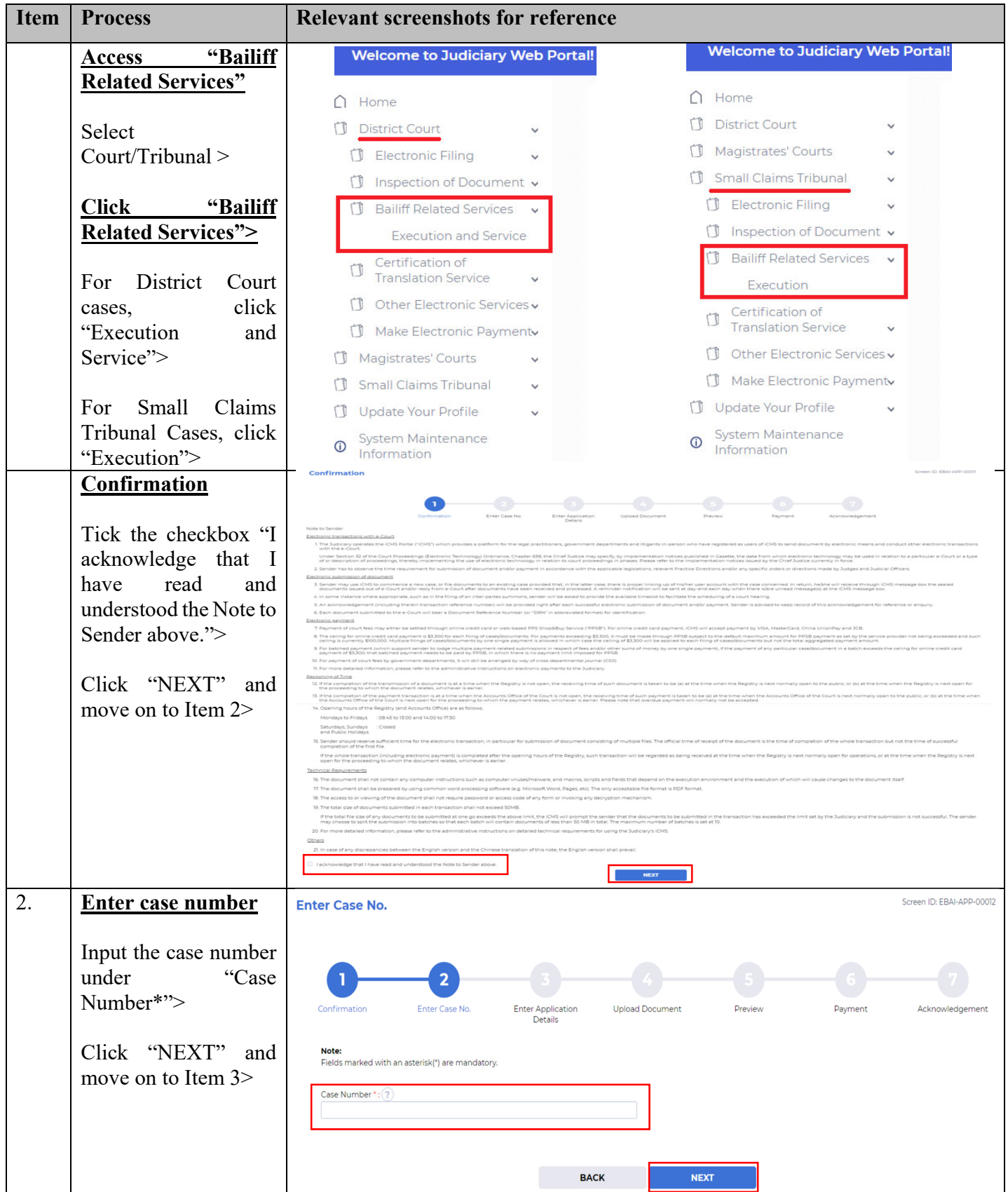

Judiciary (Version as at Oct 2024) Page **2** of **7**

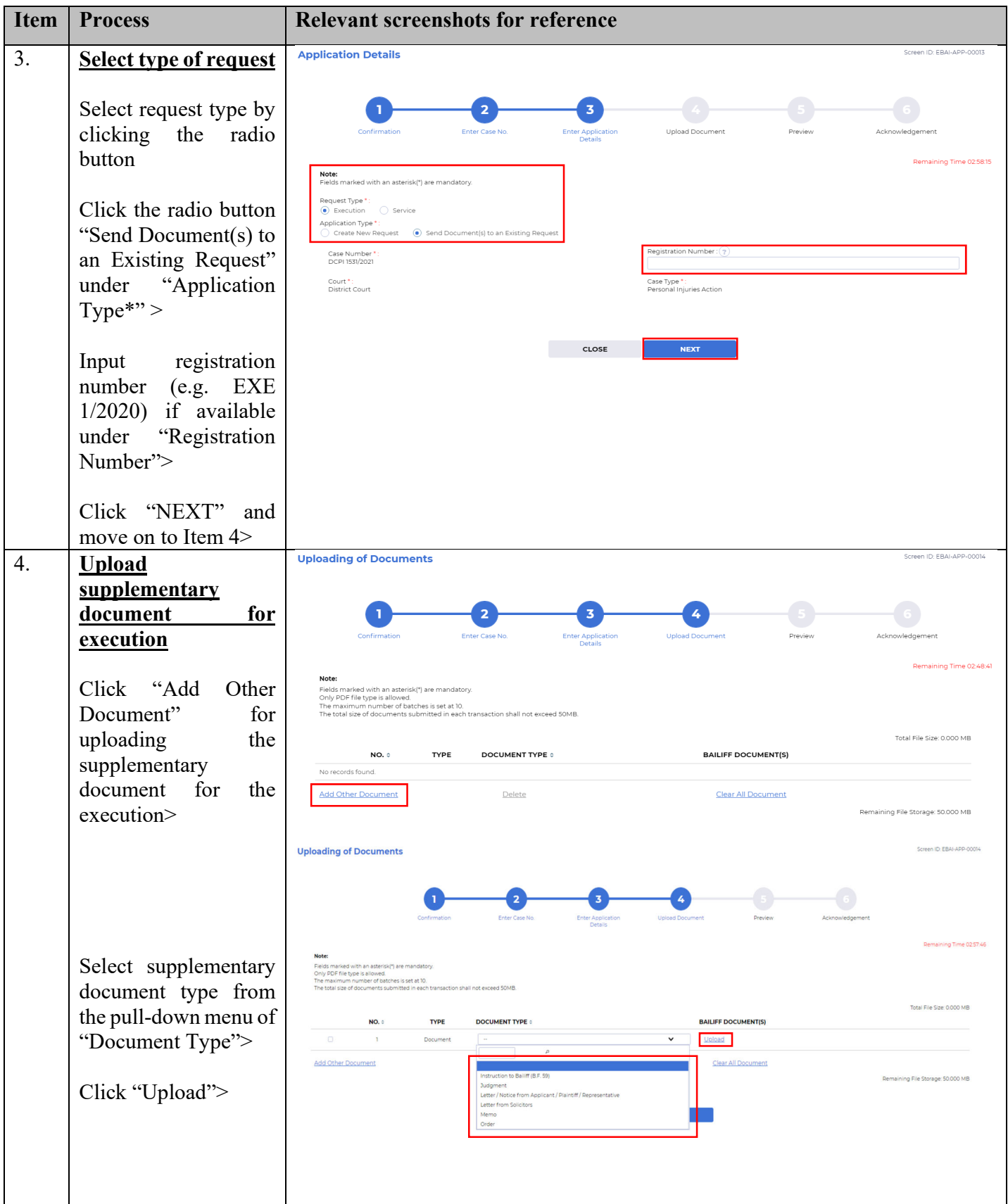

Judiciary (Version as at Oct 2024) Page **3** of **7**

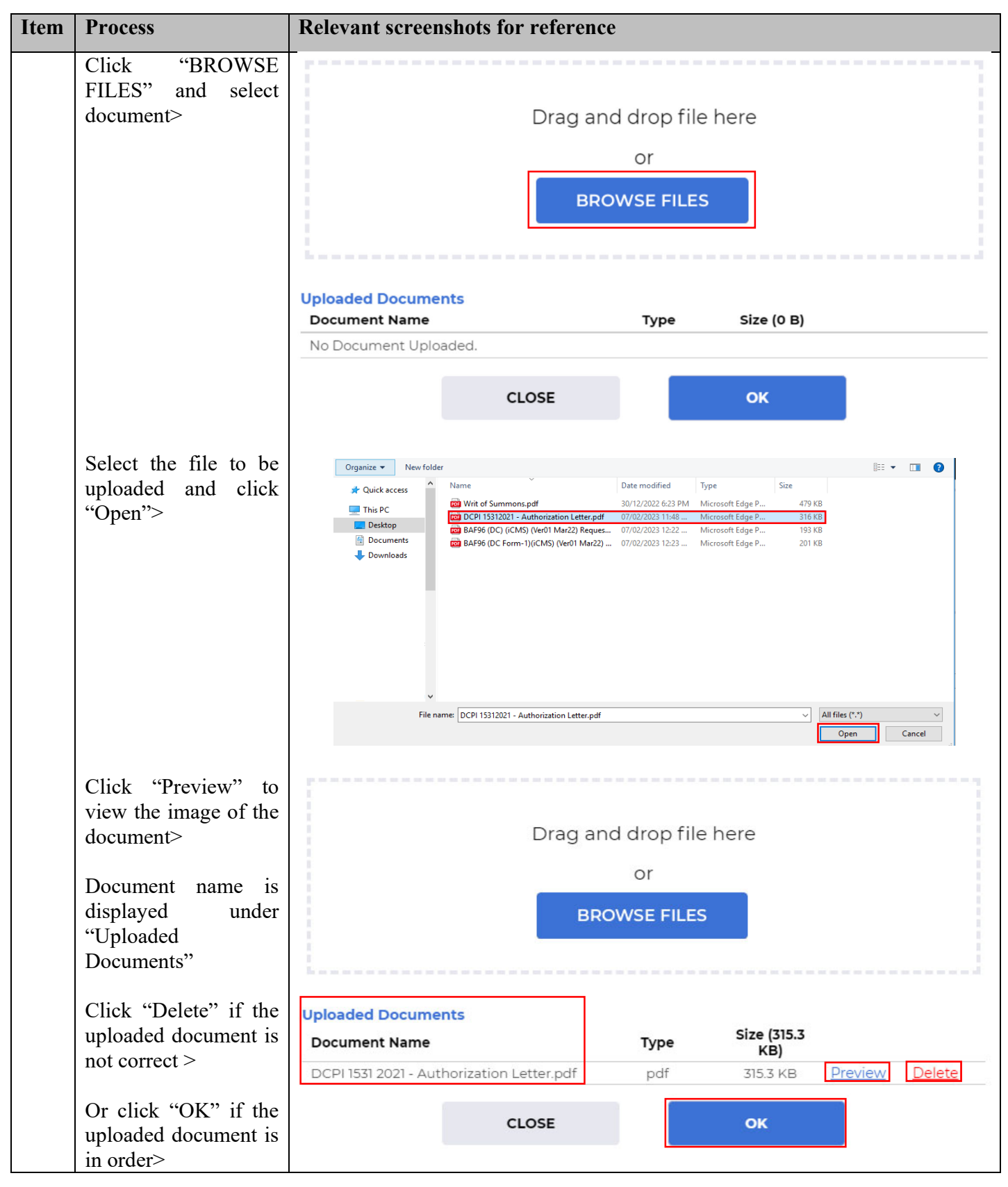

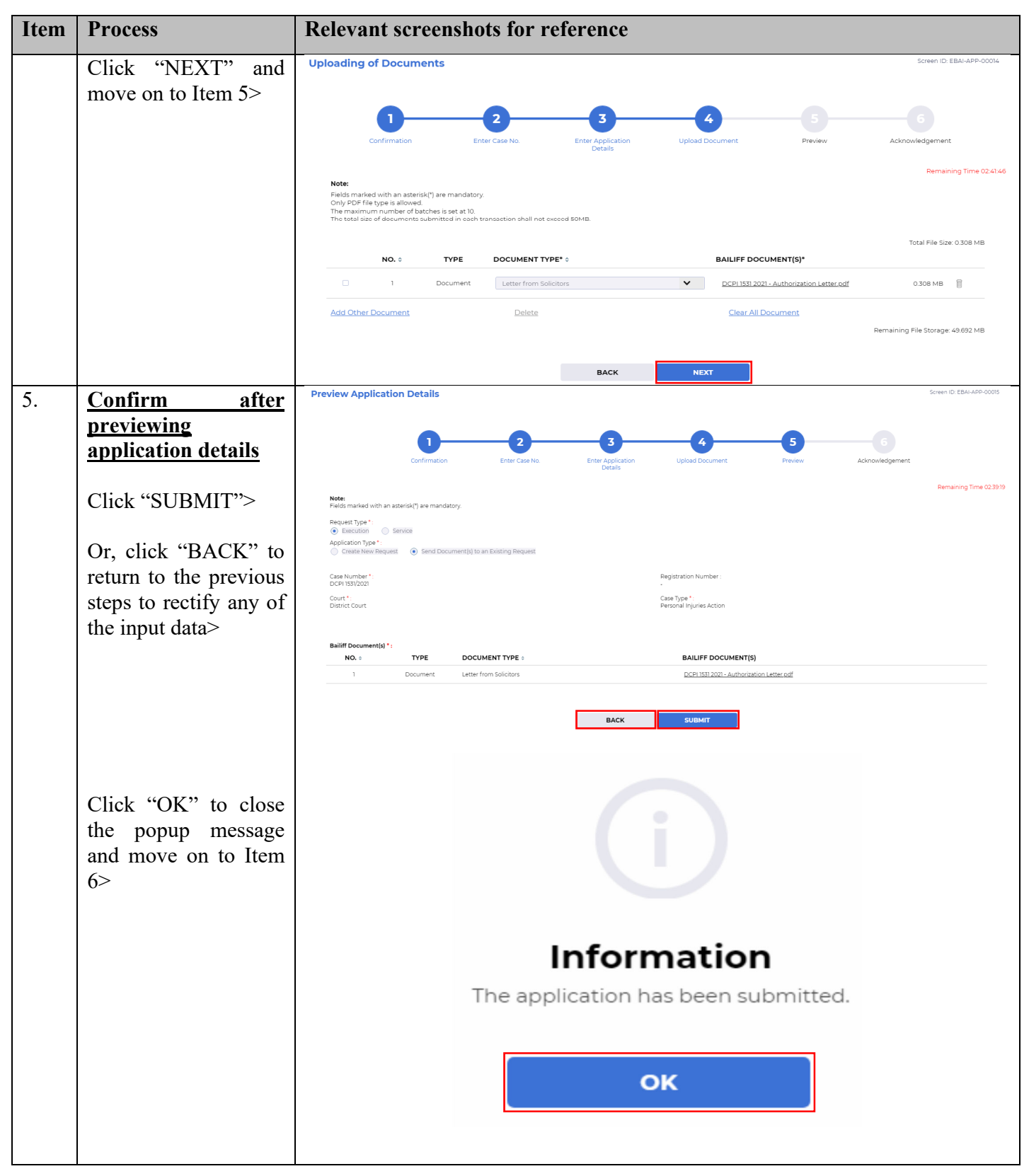

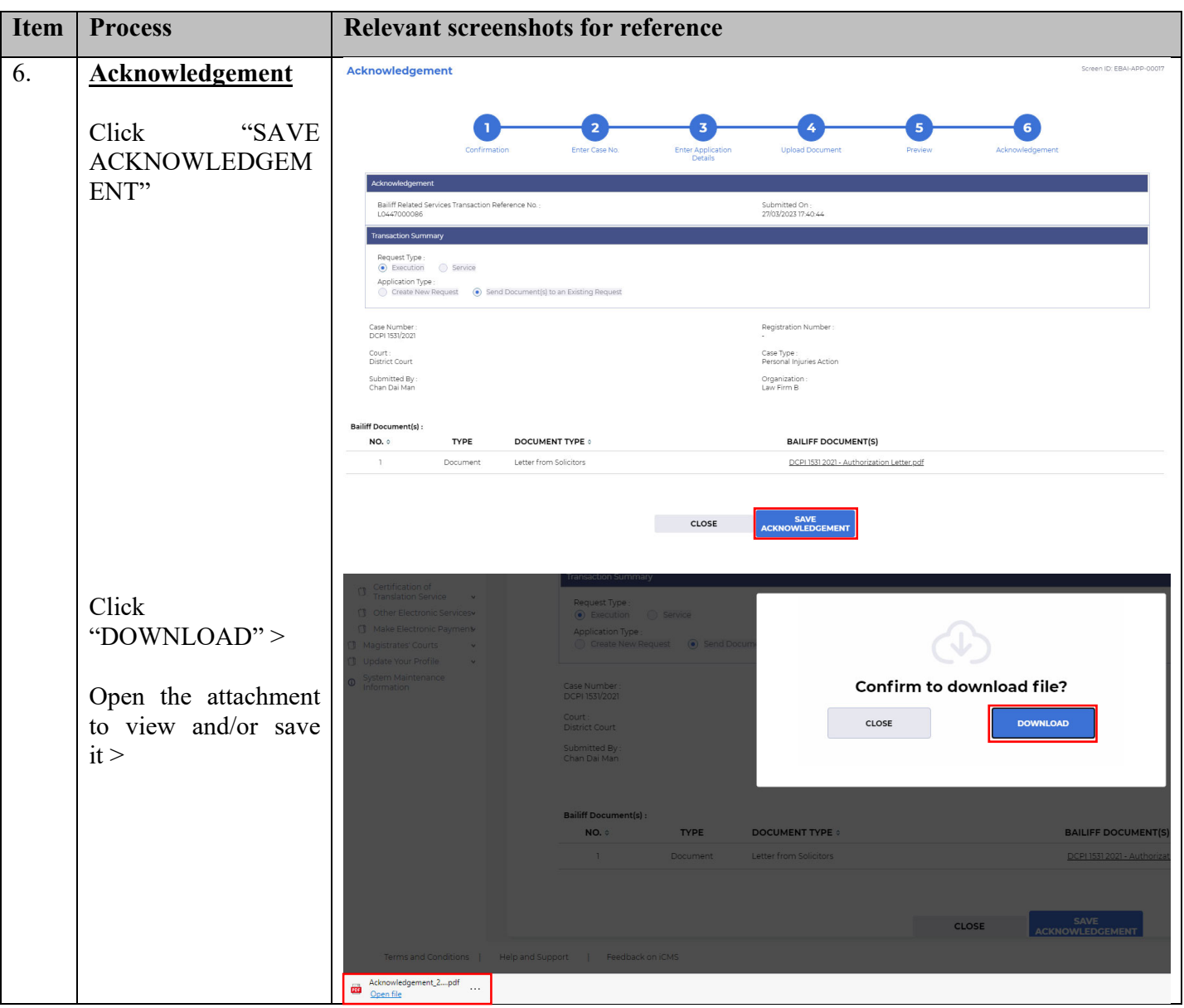

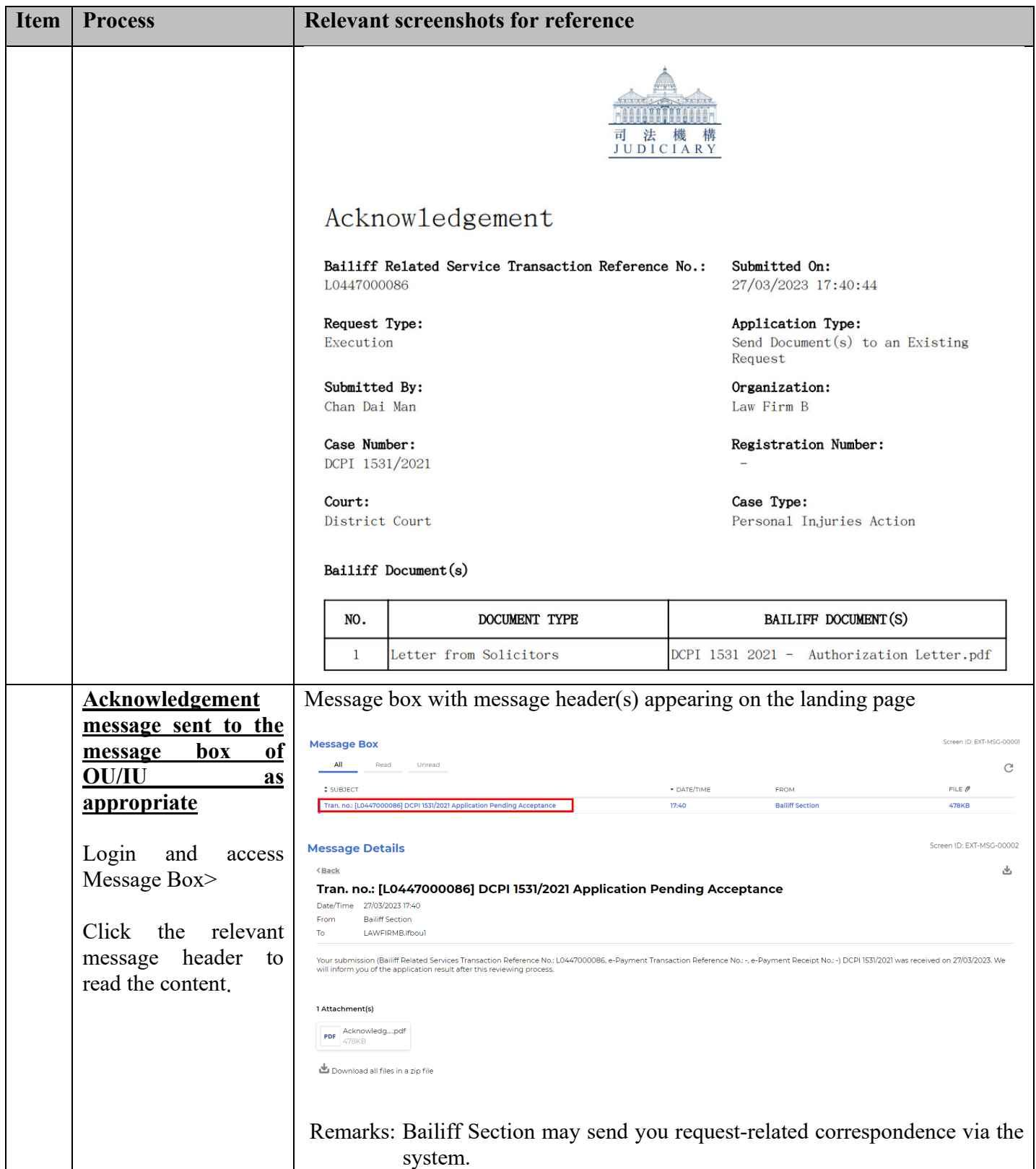